#### **Kontroler Wilgotności DHC-100+**

#### **Instrukcja Obsługi**

#### **Główne Informacje:**

DHC-100+ posiada zintegrowany obwód czujnika wilgotności o wysokiej czułości i szybkim spójnym działaniu. Przeznaczony jest do pomiaru, kontroli oraz wyświetlania wilgotności. Umożliwia przełączanie pomiędzy trybami nawilżania a osuszania, kontrolę poprzez ustawienie wartości wilgotności oraz histerezy, funkcję opóźnienia pracy sprężarki, kalibrację wartości wilgotności, alarm w razie uszkodzenia czujnika lub gdy wilgotność przekroczy wyznaczoną wartość, proporcjonalny czas pracy i czas zatrzymania regulowane w razie awarii czujnika, funkcję blokady klawiatury.

**Wymiary:**

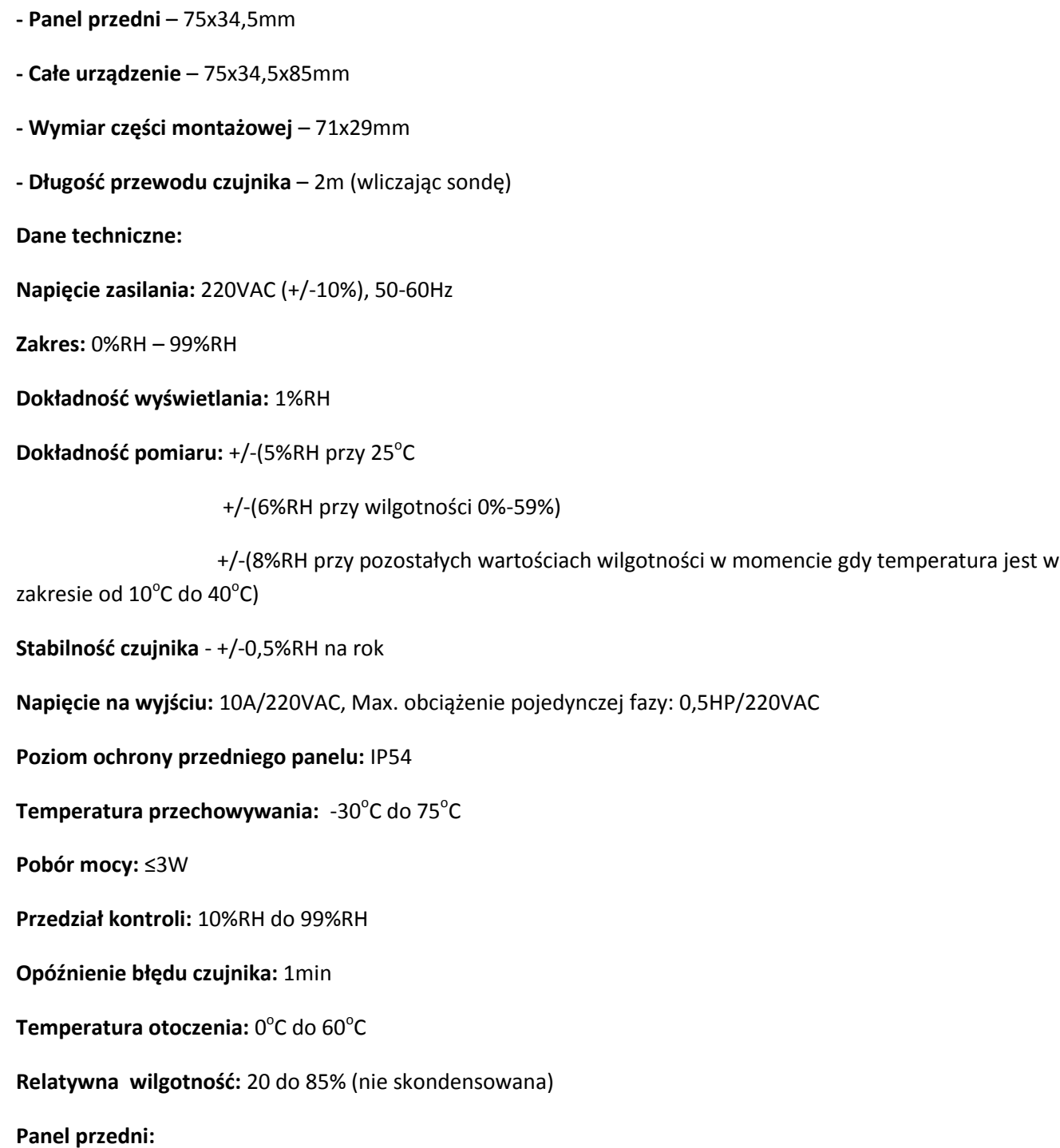

Dwie cyfry na wyświetlaczu wskazują nam wartości związane z wilgotnością oraz pozostałe informacje.

Przycisk SET – umożliwia wejście w ustawienia

Przycisk Rst – służy do resetowania

Przycisk ▲ - góra (przejście do następnego poziomu, wartości)

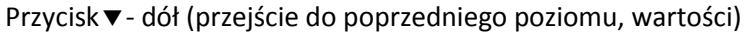

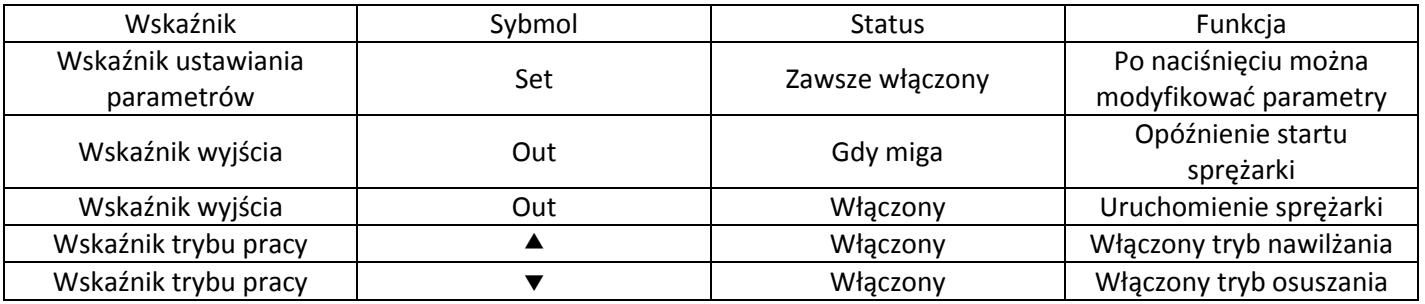

#### **1. Sposób sprawdzania i zmieniania wartości parametrów**

W trybie normalnej pracy po szybkim naciśnięciu przycisku ▲ pojawi nam się wprowadzona wartość wilgotności, zniknie po 2 sekundach. Po szybkim naciśnięciu przycisku v pojawi się nam wartość histerezy, która również zniknie po 2 sekundach.

W trybie normalnej pracy po przytrzymaniu przez 3 sekundy przycisku "Set" wejdziemy do menu użytkownika. W tym trybie wartości parametrów "F1 – F2" mogą być sprawdzone oraz zmienione.

Po jednoczesnym naciśnięciu i przytrzymaniu przez 3 sekundy przycisk "Set" oraz " $\blacktriangle$ " wejdziemy w tryb administratora. Wartości parametrów, które możemy sprawdzić lub zmienić będą tutaj pomiędzy "F1 a F8". Gdy zakończymy modyfikację parametrów w tym trybie, możemy przejść do trybu kalibracji. Aby wejść w menu kalibracji czujnika należy przez 10s przytrzymać przycisk "Set", po wejściu będziemy mogli sprawdzić bądź zmienić odpowiedni parametr wartości pomiędzy "b1" a "k2" .

Gdy wiemy już którą wartość wybranego parametru chcemy zmienić, za pomocą przycisków  $\triangleq$  lub  $\nabla$  najeżdżamy na intersujący nas parametr po czym naciskamy przycisk "Set". Po naciśnięciu tego przycisku powinniśmy móc zmieniać wprowadzone wartości za pomocą przycisków góra ▲ i ▼. Przycisk "Rst" pozwoli nam przejść do następnego parametru.

Aby zapisać wartość, którą wprowadziliśmy w wybranym przez nas parametrze należy przez 3 sekundy przytrzymać przycisk "Rst", po zapisaniu powinniśmy powrócić do początkowego stanu. Jeżeli nie udało się zapisać wybranej wartości lub pojawił się jakiś błąd w trakcje zapisu, na ekranie powinien zostać wyświetlony komunikat "Er" i zniknąć po 2 sekundach.

Jeżeli będąc w którymś z trybów lub parametrów nie wykonamy żadnej operacji na przyciskach przez 30 sekund, system nie zapisze żadnych z naszych ustawień i automatycznie powróci do stanu początkowego.

Aby efektywnie wprowadzić lub zmienić wartości parametrów opóźnienia czy inne czasowe, zaleca się po wprowadzeniu wartości wyłączenie zasilania i ponowne jego włączenie.

### **2. Funkcja blokady klawiatury:**

W trybie normalnej pracy należy jednocześnie nacisnąć i przez 3 sekundy przytrzymać przyciski  $\blacktriangle$  i  $\blacktriangledown$  aby włączyć blokadę klawiatury. Wyświetlacz wyświetli "on" jeżeli blokada będzie aktywna lub "of" jeżeli będzie nieaktywna. Gdy jest włączona blokada klawiatury nie możemy zmieniać żadnych parametrów. Wyświetlacz będzie wyświetlał komunikat "on" po czym po dwóch sekundach powróci do poprzedniego stanu.

## **3. Ręczne nawilżanie bądź osuszanie:**

W trybie normalnej pracy, gdy wartość mierzonej wilgotności jest pomiędzy wprowadzoną wartością wilgotności a histerezą lub gdy nastąpił błąd czujnika, należy jednocześnie nacisnąć i przez 3 sekundy przytrzymać przyciski "Set" i "Rst" aby móc ręcznie przełączyć wyjście na ON lub OFF.

# **4. Przywracanie danych.**

Przy ponownym podłączeniu urządzenia do sieci system dokona autosprawdzenia. Na wyświetlaczu pojawi się komunikat "Er" jeśli wykryje błąd. Jeżeli to nastąpi należy nacisnąć jakikolwiek przycisk, spowoduje to przywrócenie ustawień domyślnych i uruchomienie normalnego trybu pracy. Zaleca się aby zresetować wartości parametrów po tym procesie.

### **Sterowanie wyjściami**

## 1. Sterowanie wilgotnością:

Jeżeli tryb pracy ustawiony jest na osuszanie, sprężarka uruchomi się gdy wartość mierzonej wilgotności jest ≥ wartości wprowadzonej plus wartości histerezy. Wyłączy się w momencie gdy wartośd mierzonej wilgotności jest ≤ wartości wprowadzonej. Jeżeli natomiast tryb pracy ustawiony jest na nawilżanie, sprężarka uruchomi się gdy wartośd mierzonej wilgotności jest ≤ wartości wprowadzonej minus wartośd histerezy. Wyłączy się w momencie gdy wartośd mierzonej wilgotności jest ≥ wartości wprowadzonej.

Gdy uszkodzony jest czujnik wilgotności, sprężarka uruchomi się lub zatrzyma zgodnie z wprowadzonym czasem uruchomienia lub zatrzymania. Kontroler pozwoli na ponowne uruchomienie tylko wtedy gdy upłynie czas opóźnienia uruchomienia sprężarki z wyjątkiem błędu czujnika.

## 2. Alarm

W momencie gdy wartość mierzonej wilgotności jest ≥ wartości wprowadzonej wilgotności plus wartość po której uruchamia się alarm wtedy włączy się syrena alarmu i zacznie migać dioda. Inny przypadek, gdy wartość mierzonej wilgotności jest ≤ wprowadzonej wartości wilgotności minus wartośd po której uruchamia się alarm, również włączy się alarm. Alarm wyłączy się gdy wartość wilgotności powróci do normlanego stanu. Na wyświetlaczu zostanie wyświetlony komunikat "HH" gdy wilgotność przekroczy wyświetlany poziom. Zostanie wyświetlony komunikat "EE" z równoczesnym sygnałem alarmowym gdy wystąpi błąd czujnika. Naciśnięcie któregokolwiek z przycisków wyłączy syrenę alarmu nie zmieniając wyświetlanego trybu alarmu.

### **Opis parametrów:**

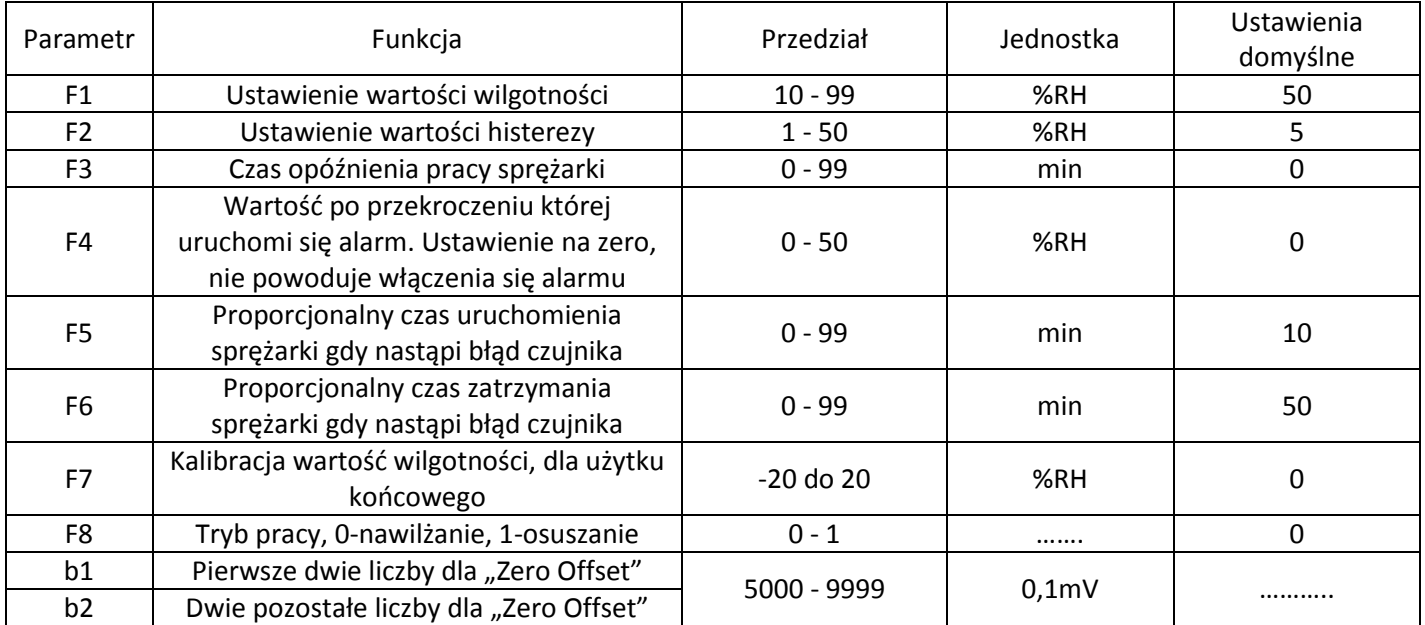

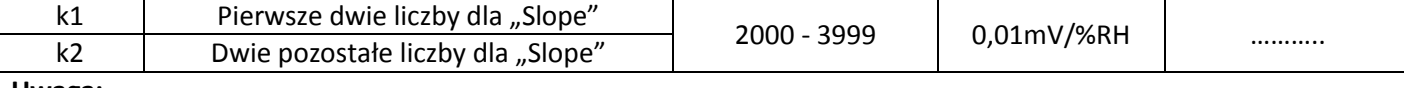

**Uwaga:**

F1 i F2 – kody menu dla użytkownika

F1 – F8 – kody menu dla administratora

b1 – k2 – kody menu dla kalibracji. Jeżeli nastąpiła wymiana czujnika, powinien on zostać odpowiedni skalibrowany z "Parametrami Kalibracji". Każdy czujnik posiada własne parametry kalibracji. Wprowadzenie parametrów niezgodnych z "Parametrami Kalibracji" może prowadzić do błędnego pomiaru wilgotności.

# **Schemat Połączeń**

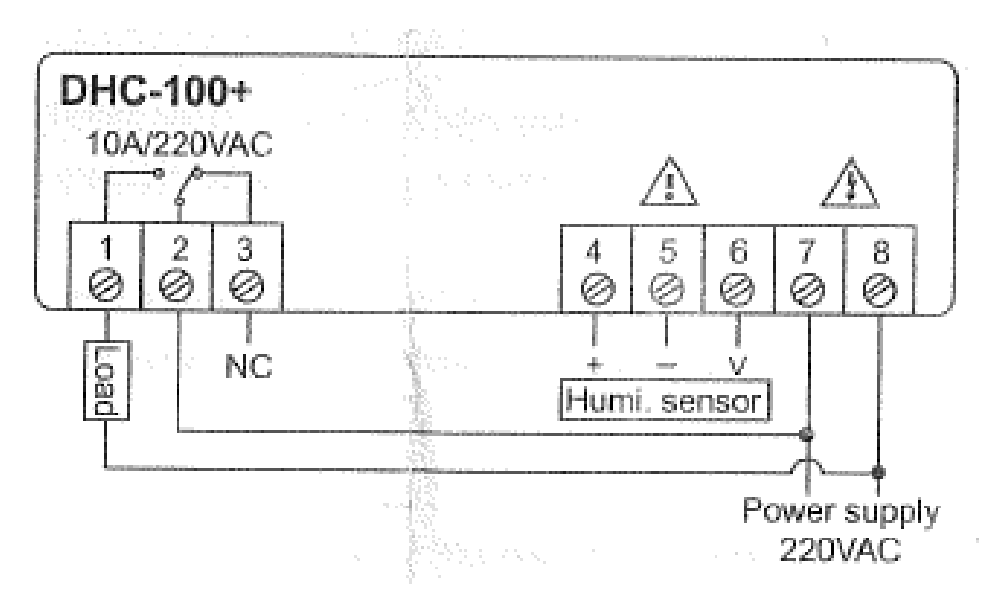

Czerwony kabelek to "+", powinien być podłączony do wyjścia numer 4. Czarny kabelek to "-" powinien być podłączony do wyjścia numer 5. Żółty kabelek to "V" powinien być podłączony do wyjścia numer 6.

### **Wykaz błędów**

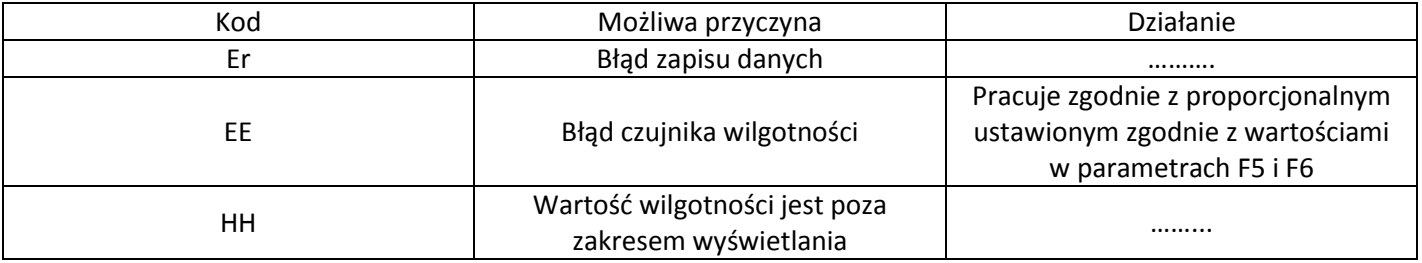

### **Zasady Bezpieczeństwa**

### $*$  Niebezpieczeństwo:

1. Należy upewnić się, iż prawidłowo podłączony jest przewód zasilający, przewód czujnika oraz przewód przekaźnika.

2. Wszystkie podłączenia przewodów powinny odbywać się przy odłączonym zasilaniu.

### **\* Ostrzeżenie :**

1. Zabrania się korzystania z urządzenia w wodzie lub w zbyt wysokiej wilgotności, zbyt wysokim narażeniu na przegrzanie, pod zbyt dużym działaniem elektromagnetycznym, lub narażeniem na korozję.

- 2. Czujnik należy chronić przed pyłem, przed zamoczeniem oraz pozostałymi cieczami przewodzącymi elektryczność.
- **\* Uwaga:**
- 1. Urządzenie powinno pracować pod stałym zasilaniem zgodnym z napięciem na tabliczce znamionowej.
- 2. Czujnik oraz kabel zasilający należy trzymać w bezpiecznej od siebie odległości. Nie mogą się połączyć.

## **Załącznik numer 1. Instrukcja kalibracji parametrów czujnika.**

Po wymianie lub zamianie czujnika na inny, jego parametry powinny zostać odpowiednio skalibrowane, ma to znaczący wpływ na dokładność pomiaru wilgotności. Proszę tutaj jeszcze raz przeczytać część instrukcji dotyczącą modyfikacji parametrów w tym kalibracji parametrów.

Każdy czujnik na swoim odwrocie posiada naklejkę na której znajdują się parametry kalibracji.

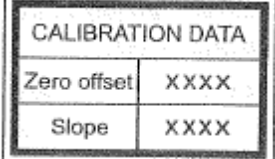

Analogicznie jak na rysunku XXXX oznaczają wartość parametrów.

Przykład: Jeżeli przy "Zero Offset" mamy wartość "8123", a przy "Slope" wartość "3456"

wtedy podczas modyfikacji parametrów (kalibracja parametrów), wartość "b1" ustawiamy na 81, "b2" ustawiamy na 23, "k1" ustawiamy na 34 a "k2" ustawiamy na 56.

## **Załącznik numer 2. Zestawienie znaków.**

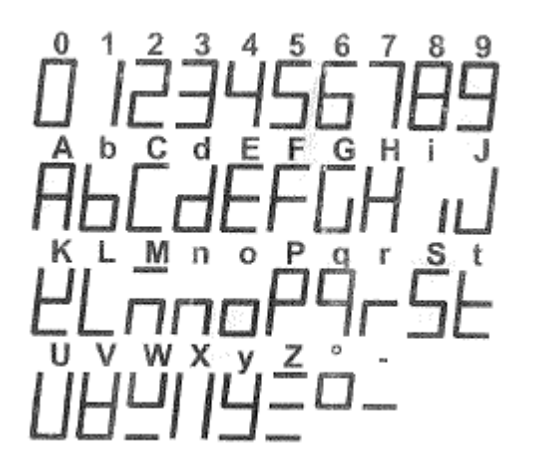